# **Дубликатор электронных ключей «KeyCopy 4v1»**

## **Инструкция по эксплуатации (автономный режим работы, прошивка 11)**

Дубликатор электронных ключей KeyCopy 4 предназначен для работы с ключами форматов Dallas, Cyfral и Metakom и бесконтактными идентификаторами EM-Marine, HID и Indala. Дубликатор работает как в автономном режиме, так и совместно с программой KeyCopy Pro v.2.5 на компьютере.

## **Основные возможности в автономном режиме**

1. Автоматическое распознавание и копирование ключей форматов Dallas, Cyfral, Metakom, EM-Marine, HID и Indala на соответствующие заготовки:

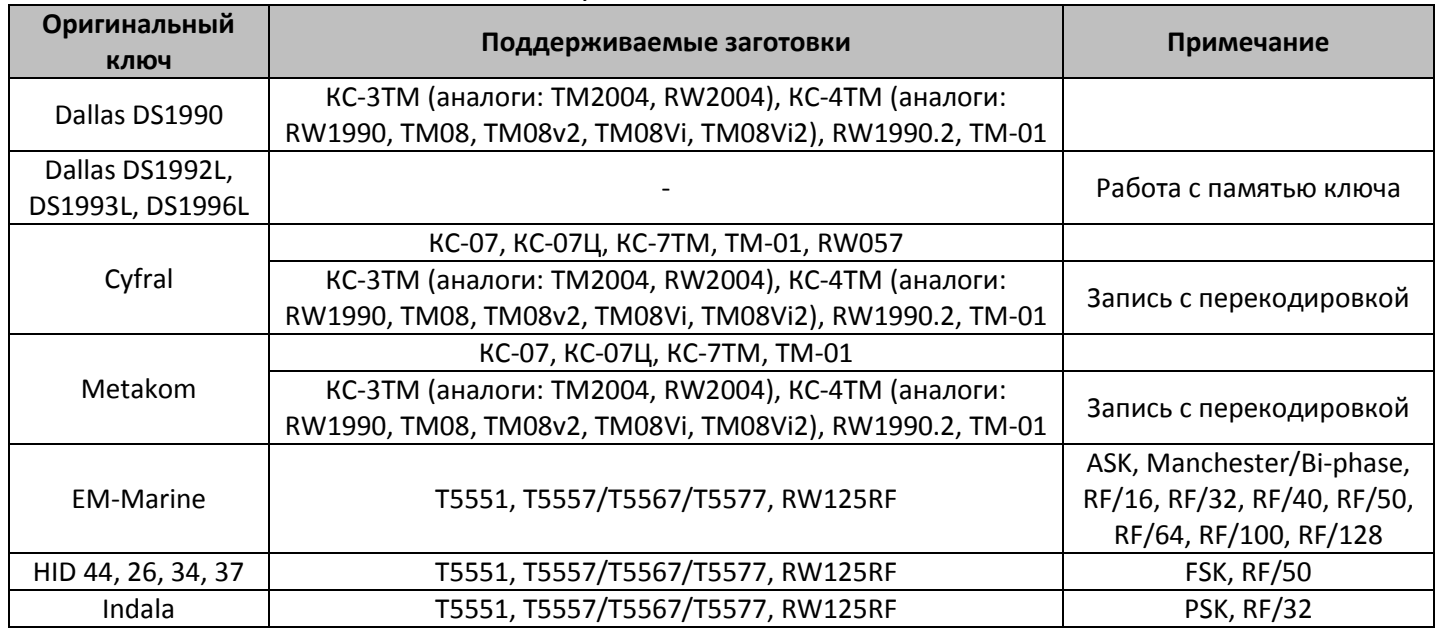

2. Автоматическое распознавание и отображение на экране типа используемой заготовки;

- 3. Ручной ввод формата и кода ключа;
- 4. Генерирование случайных номеров ключей и номеров с функцией счетчика;
- 5. Финализация (закрытие доступа к памяти для повторной записи) при записи заготовок;
- 6. Перекодировка ключей форматов Cyfral и Metakom в формат Dallas;
- 7. Сравнение ключей;
- 8. Встроенная база на 2048 ключей с комментариями, вводимыми как автономно, так и с компьютера. Выбор ключей из базы для последующей записи. Поиск по введенному тексту;
- 9. Встроенная база на 32 образа ключей с дополнительной памятью с комментариями, вводимыми как автономно, так и с компьютера. Выбор образов из базы для последующей записи на ключ.
- 10. Учет записанных ключей с возможностью установки лимита количества записываемых для каждого типа ключей.
- 11. Звуковая сигнализация операций;
- 12. Автоматическое отключение питания неиспользуемого дубликатора.
- 13. Настройка времени отключения подсветки, времени отключения неиспользуемого прибора и включения-отключения звуковой сигнализации.
- 14. Обновление прошивки через порт USB;
- 15. Питание от встроенного аккумулятора или USB. Автоматическая зарядка аккумулятора от USB. **Описание**

Для включения прибора нажмите кнопку «Назад». После включения прибор находится в режиме «Чтение» и готов к считыванию ключей.

На нижней строке экране слева и справа отображаются подсказки для соответствующих кнопок. Нажатие кнопок «Вниз» и «Вверх» переключает пункты основного меню. Вход в выбранный пункт меню осуществляется кнопкой «Выбор». На верхней строчке экрана отображается индикатор заряда аккумулятора, а также могут отображаться индикаторы питания от USB и работы с программой на компьютере.

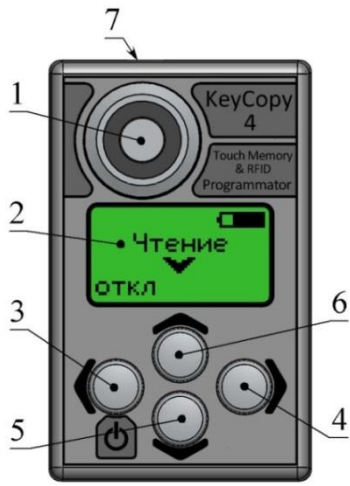

- 1. Контактор для ключей Touch Memory;
- 2. ЖКИ экран;
- 3. Кнопка «Назад», текущая функция отображается на экране над ней. Также предназначена для включения прибора.
- 4. Кнопка «Выбор», текущая функция отображается на экране над ней.
- 5. Кнопка «Вниз», используется для переключения пунктов меню или записей базы.
- 6. Кнопка «Вверх», используется для переключения пунктов меню или записей базы.
- 7. Разъем USB.

**Если индикатор питания встроенного аккумулятора показывает полный разряд, правильная работа прибора не гарантируется. В этом случае прибор необходимо подключить к USB порту компьютера или зарядному устройству. Зарядка происходит быстрее, если дубликатор выключен.**

## **Копирование ключей**

#### **Считывание ключей**

Приложите ключ к контактору (бесконтактные брелки и карты нужно прикладывать к центру задней стенки дубликатора). Считав ключ, дубликатор издаст звуковой сигнал и на дисплее отобразится код и тип ключа. В случае считывания ключа Dallas с неправильной CRC после CRC на экране появляется «\*».

#### **Запись заготовок**

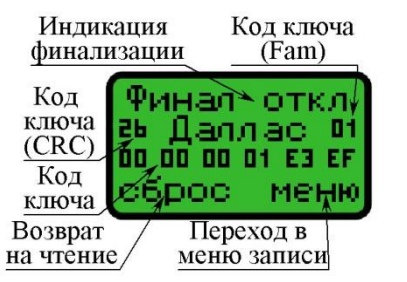

После считывания оригинального ключа, приложите ключ-заготовку к считывателю. По окончании записи дубликатор издаст звуковой сигнал и на экране отобразит результат записи: тип используемой заготовки. Во время записи держите ключ плотно, не шевелите заготовку. Для записи нескольких заготовок достаточно поочередно прикладывать их к контактору.

При записи ключей Cyfral и Metakom необходимо выбрать тип заготовки. 1-й режим: заготовки КС-7ТМ и ТМ-01, 2-й режим:

заготовки КС-07, КС-07Ц, RW057. Кнопка «Назад» возвращает дубликатор в режим чтения.

#### **Запись заготовок с финализацией**

Для включения или отключения функции финализации, при записи (или генерации) ключей нажмите кнопки «Вверх» или «Вниз». При переходе дубликатора в режимы записи изначально функция финализации отключена.

#### **Перезапись ключей-заготовок**

- Перезаписать код на оригинальный ключ невозможно.
- Ключи-заготовки КС-3ТМ, ТМ-01, Т5 можно перезаписать, если они не были финализированы.
- Ключи-заготовки КС-4ТМ, RW1990.2, КС-07, КС-07Ц, RW057 можно перезаписать всегда;
- Ключ-заготовку КС-7ТМ можно перезаписать всегда, однако при перезаписи ее необходимо держать приложенной к контактору 15...20 секунд, до появления сигнала успешной записи.
- Заготовка ТМ-01 при записи в режиме Cyfral и Metakom финализируется всегда. Вернуть заготовку ТМ-01 в исходное состояние можно при помощи функции «Стирание» в основном меню дубликатора (не для всех партий заготовок).

#### **Сравнение ключей**

Считайте первый ключ, и, находясь в режиме записи, нажмите «Меню» и выберите пункт «Сравнить», затем прикладывайте другие ключи к контактору. На экране отобразится результат сравнения: ключи одинаковые или разные. Кнопка «Назад» возвращает дубликатор в режим записи.

#### **Запись ключей «Cyfral» и «Metakom» с перекодировкой в формат «Dallas»**

В некоторых домофонах вместо оригинальных ключей Cyfral и Metakom можно использовать ключи формата Dallas, скопированные с использованием перекодировки. Для разных моделей домофонов варианты перекодировок различаются. Данный метод не гарантирует работоспособность скопированного ключа.

Для записи с перекодировкой в меню записи выберите «Перекодировка», затем выберите нужный вариант, после чего дубликатор перейдет в режим записи с ключом формата Dallas.

Для ключей Cyfral есть 4 варианта перекодировок, для Metakom 2 варианта. Выбор варианта перекодировки в основном определяется опытным путем. Рекомендации по выбору приведены на прилагаемом CD-диске.

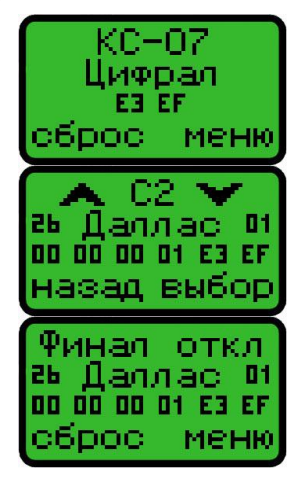

## **Встроенная база**

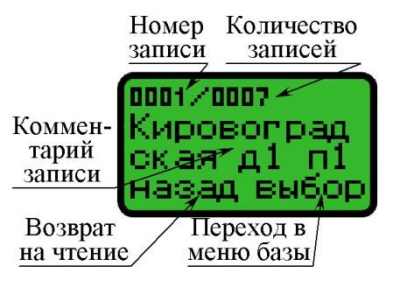

База вмещает до 2048 кодов ключей и до 32 образов ключей с памятью. Каждая запись имеет комментарий до 20 символов. Для просмотра базы в основном меню выберите «База», далее «База ключей» или «База памяти». На верхней строке отображается номер текущей записи и общее количество записей. Нажатие кнопок «Вверх» и «Вниз» позволяют пролистывать записи, причем их удержание позволяет пролистывать быстрее.

Текущую запись (ключ или образ памяти) можно загрузить, удалить или удалить все записи.

#### **Сохранение ключа**

Считайте ключ, и в меню записи выберите пункт «Сохранить», затем введите имя записи (будет отображаться в базе). Для изменения буквы нажмите или удерживайте «Вверх» или «Вниз». Для изменения позиции курсора нажмите «Назад» или «Выбор». Для возврата в режим записи удерживайте «Назад», для сохранения записи удерживайте «Выбор».

#### **Сохранение образа ключа с памятью**

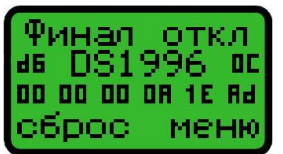

Считав ключ с памятью, дубликатор автоматически определит его тип. Далее в меню записи выберите пункт «Сохранить память», приложите ключ и дождитесь окончания процесса считывания памяти, затем введите имя записи (будет отображаться в базе ключей с памятью).

Для изменения буквы нажмите или удерживайте «Вверх» или «Вниз». Для изменения позиции курсора нажмите «Назад» или «Выбор». Для возврата в режим записи удерживайте «Назад», для сохранения записи удерживайте «Выбор».

#### **Загрузка ключа для последующей записи**

Для загрузки ключа нажмите «Выбор» и далее «Загрузить».

#### **Загрузка образа и запись его на ключ с памятью.**

Для загрузки образа ключа с памятью нажмите «Выбор» и далее «Записать», приложите ключ и дождитесь окончания процесса записи памяти. На ключ записывается только образ памяти, код ключа перезаписать нельзя.

#### **Поиск (только для базы ключей)**

Для поиска ключа в базе в основном меню выберите «База», далее «Поиск», затем введите текст для поиска по комментариям (до 4 символов). Для изменения буквы нажмите или удерживайте «Вверх» или «Вниз». Для изменения позиции курсора нажмите «Назад» или «Выбор». Для отмены удерживайте «Назад», для поиска по введенному тексту удерживайте «Выбор».

Для удобного просмотра и редактирования встроенной базы рекомендуется использовать программу KeyCopy Pro.

## **Генератор уникальных номеров ключей**

Для использования функции в основном меню выберите «Генератор» и нажмите «Ввод», после чего выберите тип ключа и способ генерации. При выбранном способе «Случайный» для каждого ключа генерируется отдельный номер. При способе «Счетчик», сначала генерируется уникальный номер, а при каждой последующей записи на заготовку номер увеличивается на единицу. Эта функция необходима для создания большого количества неповторяющихся кодов для домофонных систем и систем контроля доступа в организациях и предприятиях.

## **Ручной ввод ключей**

Для ввода ключей в основном меню выберите «Ввод ключа» и нажмите «Ввод», затем выберите формат создаваемого ключа и введите его код.

Для изменения кода нажмите или удерживайте кнопки «Вверх» или «Вниз». Для изменения позиции курсора нажмите «Назад» или «Выбор». Для возврата в основное меню удерживайте «Назад», для перехода в режим записи удерживайте «Выбор».

Эта функция необходима в случае создания своего или утерянного кода ключа.

## **Счетчики и лимиты записываемых ключей**

В дубликаторе предусмотрена возможность установить ограничение на число записываемых ключей каждого формата по отдельности. При достижении счетчиком значения лимита запись ключей соответствующего типа блокируется.

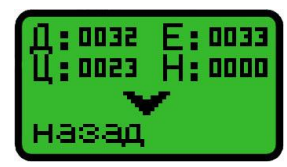

Для просмотра значений счетчиков и лимитов в основном меню выберите «Счетчик» или «Лимит». Значения для ключей каждого из форматов отображаются напротив соответствующих обозначений: Д – Dallas, Ц – Cyfral, М – Metakom, Е – EM-Marine, Н – HID, I – Indala.

Лимит на запись устанавливается при помощи программы KeyCopy Pro. Также предусмотрена возможность отключения лимита при помощи мастер-ключа.

## **Настройки**

Для входа в меню настроек в основном меню выберите «Настройки» и нажмите «Ввод». Меню настроек включает три пункта **«Звук» «Подсветка» «Авто отключение»**, которые позволяют включать и отключать звук, регулировать время отключения подсветки и время отключения неиспользуемого прибора.

## **Информация о прошивке и серийный номер**

Для просмотра серийного номера и версии прошивки дубликатора в основном меню выберите «Информация» и нажмите «Ввод». Прошивка прибора обновляется при помощи программы KeyCopy Pro через интернет или из файла.

## **Перезапуск**

В случае зависания дубликатора для перезапуска разберите корпус (выкрутив 4 винта под резиновыми ножками) и снимите перемычку рядом с аккумулятором на несколько секунд.

## **Комплектация**

- Дубликатор «KeyCopy 4» 1 шт.
- Инструкция по эксплуатации 1 шт.
- $\blacktriangleright$  Диск с ПО 1 шт.
- $\blacktriangleright$  Шнур USB 1 шт.
- Зарядное устройство 1 шт.
- Упаковочная коробка 1 шт.
- Полиэтиленовый пакет 1 шт.

## **Гарантия**

Каждый прибор имеет свой уникальный серийный номер, отображенный в пункте «Информация» основного меню или в строке состояния окна компьютерной программы.

Гарантия на изделие — один год со дня продажи. При наличии механических, электрических или иных повреждений, вызванных неправильной транспортировкой, хранением или эксплуатацией, претензии к качеству не принимаются, и гарантийный ремонт не производиться.